# *AVERTISSEMENT SUR L'EPILEPSIE*

A LIRE AVANT TOUTE UTILISATION D'UN JEU VIDÉO PAR VOUS-MÊME OU PAR VOTRE ENFANT

### *I. Précautions à prendre dans tous les cas pour l'utilisation d'un jeu vidéo.*

Evitez de jouer si vous êtes fatigué ou si vous

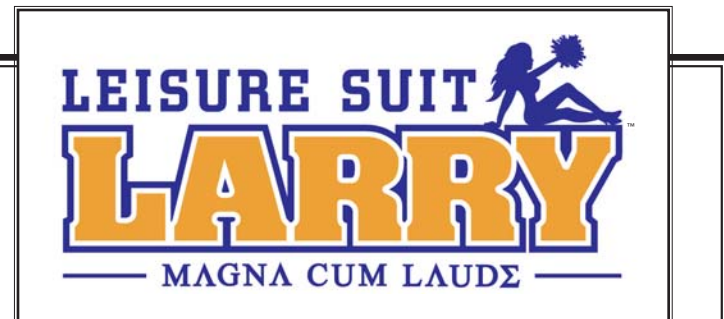

*1*

manquez de sommeil. Assurez-vous que vous jouez dans une pièce bien éclairée en modérant la luminosité de votre écran. Lorsque vous utilisez un jeu vidéo susceptible d'être connecté à un écran, jouez à bonne distance de cet écran de télévision et aussi loin que le permet le cordon de raccordement. En cours d'utilisation, faites des pauses de dix à quinze minutes toutes les heures.

#### *II. Avertissement sur l'épilepsie*

Certaines personnes sont susceptibles de faire des crises d'épilepsie comportant, le cas échéant, des pertes de conscience à la vue, notamment, de certains types de stimulations lumineuses fortes : succession rapide d'images ou répétition de figures géométriques simples, d'éclairs ou d'explosions. Ces personnes s'exposent à des crises lorsqu'elles jouent à certains jeux vidéo comportant de telles stimulations, alors même qu'elles n'ont pas d'antécédent médical ou n'ont jamais été sujettes elles-mêmes à des crises d'épilepsie.

Si vous-même ou un membre de votre famille avez déjà présenté des symptômes liés à l'épilepsie (crise ou perte de conscience) en présence de stimulations lumineuses, consultez votre médecin avant toute utilisation.

Les parents se doivent également d'être particulièrement attentifs à leurs enfants lorsqu'ils jouent avec des jeux vidéo. Si vous-même ou votre enfant présentez un des symptômes suivants : vertige, trouble de la vision, contraction des yeux ou des muscles, trouble de l'orientation, mouvement involontaire ou convulsion, perte momentanée de conscience, il faut cesser immédiatement de jouer et consulter un médecin.

"Décret n° 96-360 du 23 avril 1996 relatif aux mises en garde concernant les jeux vidéo."

# *SOMMAIRE*

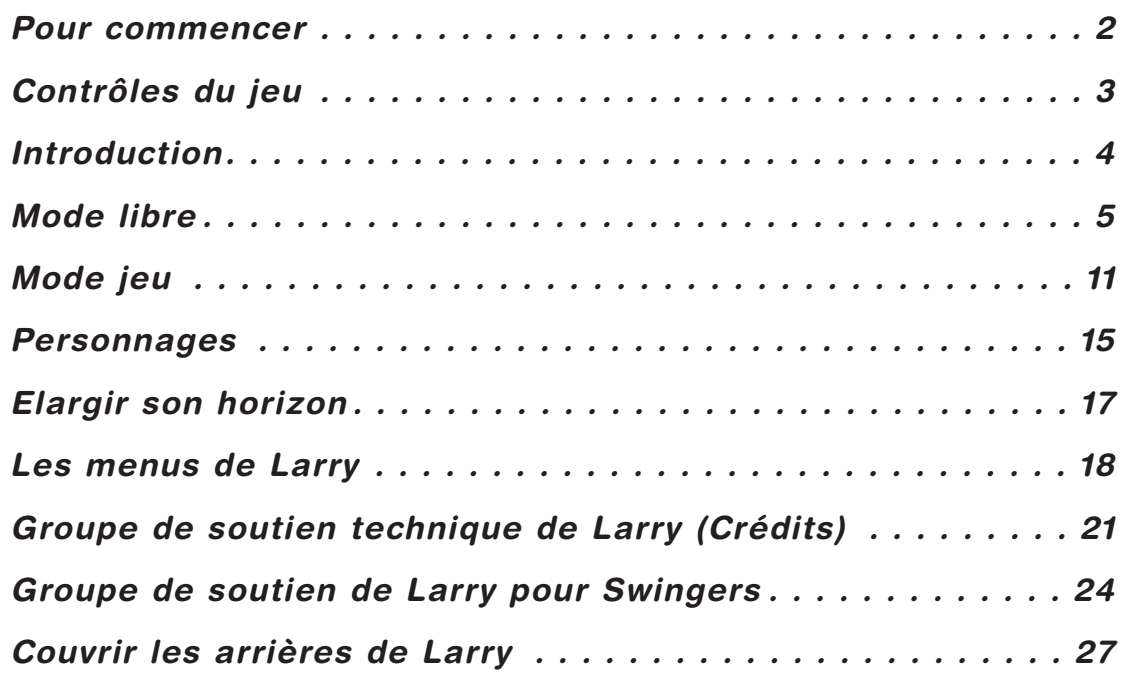

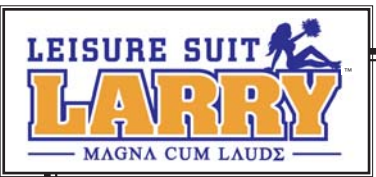

# *POUR COMMENCER*

# *CONFIGURATION REQUISE*

Pour vous permettre de jouer à *Leisure Suit Larry™ Magna Cum Laude*, votre ordinateur doit répondre au moins aux critères suivants :

### *CONFIGURATION MINIMALE*

- ♥ Processeur Intel® Pentium™ III ou AMD® Athlon™ 800 MHz ou équivalent
- ♥ 128 Mo de RAM (256 Mo de RAM pour Windows 2000/XP)
- ♥ Windows® 98 SE/Me/2000/XP
- ♥ Carte graphique 32 Mo Nvidia® Geforce™, ATI® Radeon™ ou équivalente, compatible Transform and Lighting en matériel et pilotes compatibles DirectX® 9.0b ou plus récent
- ♥ Carte son compatible DirectX® 9.0b, enceintes ou casque
- ♥ Jusqu'à 1,5 Go d'espace libre sur le disque dur
- ♥ Lecteur de CD-Rom 24X ou plus rapide

### *CONFIGURATION RECOMMANDEE*

- ♥ Processeur Intel® Pentium™ 4 ou AMD® Athlon™ XP 1.5 GHz ou plus puissant
- ♥ 256 Mo de RAM ou plus
- ♥ Windows® XP
- ♥ Carte graphique 128 Mo AGP® ou plus puissante

# *INSTALLATION DE LEISURE SUIT LARRY™ MAGNA CUM LAUDE*

Nous vous conseillons de défragmenter votre disque dur avant d'installer le jeu. L'utilitaire de défragmentation du disque dur (Défragmenteur de disque) se trouve dans le groupe de programmes Outils système, dans le menu Démarrer/Tous les programmes/Accessoires/Outils système. Suivez les instructions données à l'écran pour l'utiliser.

Avant d'installer le jeu, vérifiez que vous avez installé les pilotes les plus récents pour votre matériel. Utiliser des pilotes anciens peut gêner le bon fonctionnement du jeu.

Insérez le CD de *Leisure Suit Larry™ Magna Cum Laude* dans votre lecteur de CD-Rom. Le programme d'installation doit se lancer automatiquement. Suivez les instructions affichées à l'écran pour installer le jeu. Au début du processus d'installation, il vous est demandé d'installer Direct®X 9.0b si vous n'avez pas installé Direct®X 9.0b ou plus récent sur votre ordinateur. DirectX® 9.0b est nécessaire pour jouer au jeu.

Si le programme d'installation ne se lance pas automatiquement, double-cliquez sur l'icône Poste de travail dans le bureau de Windows, puis double-cliquez sur le lecteur de CD-Rom/DVD dans lequel vous avez inséré le CD du jeu. Double-cliquez sur "setup.exe" pour lancer l'installation.

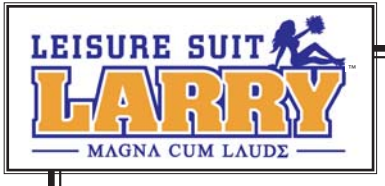

# *CONTRÔLES*

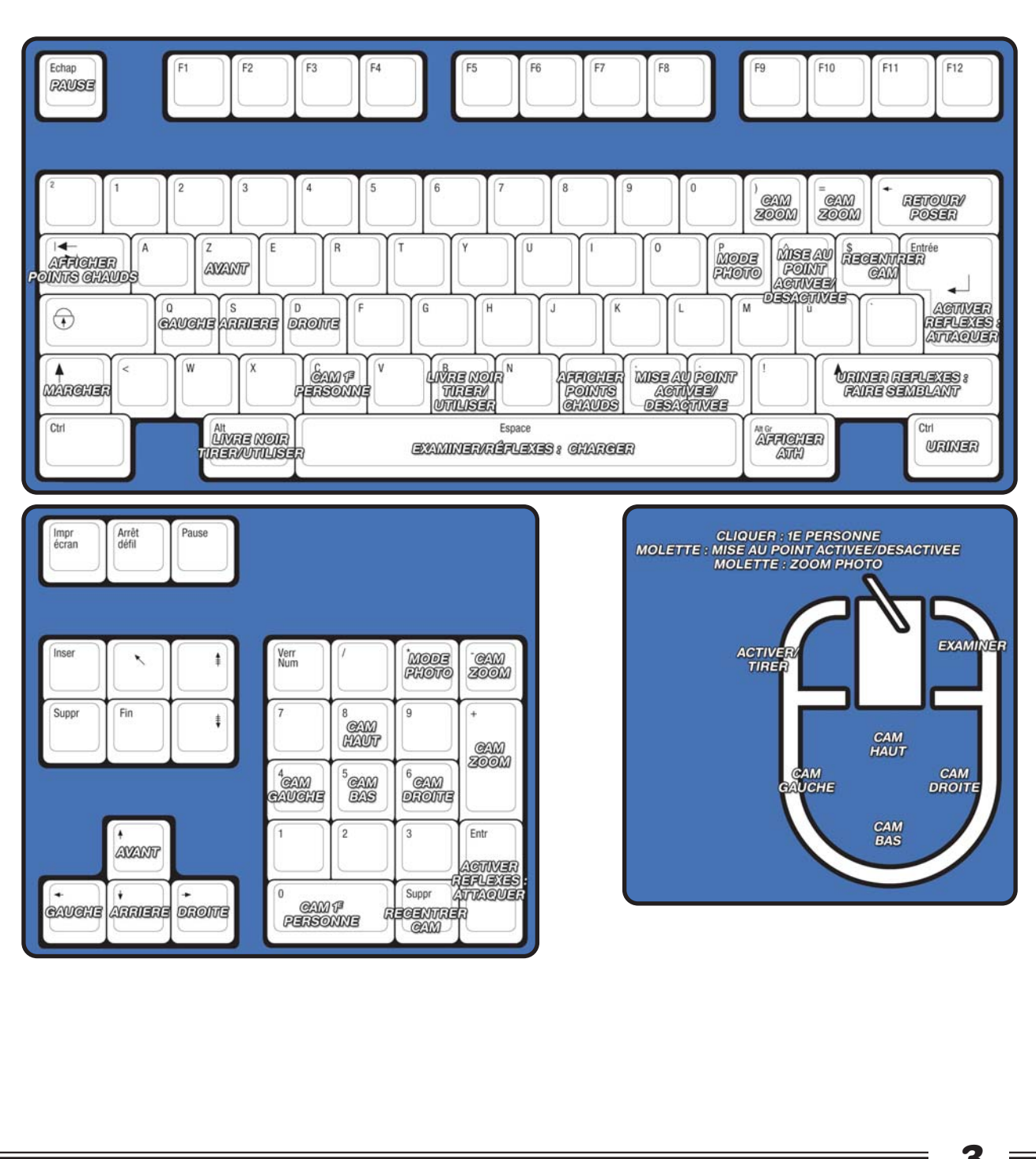

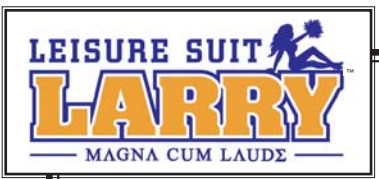

# *INTRODUCTION*

*A : Larry Lovage Hall Scruemall Walnut Log Community College*

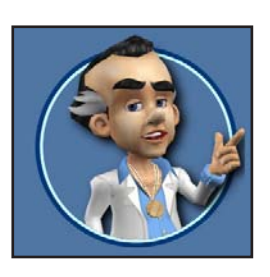

*Salut, neveu ! C'est moi, ton oncle Larry, Larry Laffer. Tu te souviens ? Tu adorais ça quand je te racontais mes exploits romantiques dans les années 80 et 90.*

*Quand j'ai appris que tu allais à l'université, je me suis dit que je devais t'écrire. Tu deviens grand, mon garçon, et je suis le type parfait pour te donner quelques conseils sur la vie... Et sur la meilleure manière de draguer les filles.* 

*En fait, je pense qu'ils devraient me donner une chaire dans cette fac ; je pourrais donner des cours de Poulettologie, ou comment lever les poulettes. Le problème, c'est que mes notes reflèteraient sans doute trop la qualité des courbes féminines...*

*J'ai aussi appris qu'il y avait cette émission de rencontre-réalité, Swingles, qui cherchait des concurrents sur ton campus. C'est ta chance de faire tes preuves ! Si tu peux leur prouver que t'es un mec viril et populaire, ils seront bien obligés de te choisir comme concurrent ! Et ça, c'est autant de chances de plus de 'le faire' avec une fille.*

*Alors gare à vous les poulettes, Leisure Suit Larry est de nouveau en chasse !*

*Oncle Larry*

### *L'héritage des Larry*

Neveu, c'est à toi de perpétuer la tradition des Leisure Suit Larry™. Bien sûr, c'est un monde tout neuf, mais il y a plusieurs façons assez classiques de rendre honneur à ton oncle Larry, alors vas-y, mon gars, et rends-moi fier !

#### *Sortir avec des filles*

Neveu, il y a des tas de raisons d'aller à l'université : les filles, l'alcool, les poulettes, les folles soirées, les jolies pépées, les exhibitionnistes, les filles... J'ai parlé des filles ?

Ok, c'est tout nouveau pour toi, mais tu vas sortir de là et voir un peu ce qui se passe dans le monde. Et au bout du compte, tu rencontreras de splendides créatures que tu voudras connaître un peu mieux.

Tu vas pouvoir les impressionner avec des conversations spirituelles ou en leur rendant des petits services - va falloir "jouer" un peu, si tu vois ce que je veux dire. Elles te demanderont de faire des choses ou de leur trouver un objet rare, pour leur prouver ton attachement.

Tu n'es pas obligé de faire tout ça en même temps. Tu peux parler à une fille, peut-être même jouer à un mini-jeu avec elle, puis repartir faire quelque chose d'autre avant de revenir la voir par la suite. Cela paye parfois d'être décontracté.

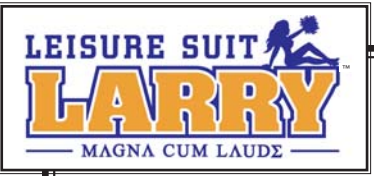

### *Passer aux choses sérieuses*

Après avoir impressionné la fille en lui ayant parlé et s'être occupé d'elle assez longtemps, elle sera prête à te connaître plus intimement. Bonne chance !

Oh, parfois tu risques de te retrouver dans une situation carrément… étrange. Même si les choses ne marchent pas exactement comme prévu, elle te laissera probablement une Marque d'affection : un vêtement intime ou un objet très personnel, qui te fera penser à elle.

Chaque fois que tu as des Marques d'affection offertes par deux filles, tu peux aller au Plateau de Swingles pour passer une épreuve qui te permettra d'atteindre le niveau suivant.

Les nouveaux niveaux recèlent plus de missions, plus d'endroits à explorer, plus de surprises torrides et le meilleur de tout, encore plus de poupées à poursuivre ! Parfois des filles qui voulaient à peine te parler seront alors plus amicales.

Amasse assez de Marques d'affection, pour atteindre le niveau le plus élevé de virilité et participer à Swingles, avec la possibilité de 'le faire' avec l'une des trois filles les plus chaudes du campus ! Si ça, c'est pas une super récompense !

# *MODE LIBRE*

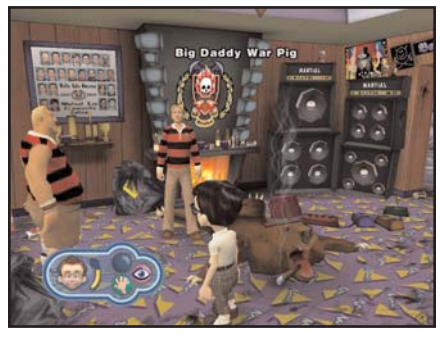

Il y a deux façons de jouer. En **Mode libre**, tu explores tout ce que le monde peut t'offrir. En **Mode jeu**, tu dois effectuer des missions spécifiques, comme réussir à traverser le campus à poil ou avoir une conversation presque intelligente avec une fille aux formes généreuses.

Un monde, deux façons de jouer. Qui a dit que les Larry manquaient de profondeur ? Je dirais qu'on est 'ouvert', plutôt."

### *Se frayer un chemin dans le monde*

Pour t'en sortir, il va falloir apprendre les bons mouvements. Il y a plein de choses à voir, des trucs sympas à examiner et des tas de gens, presque tout le monde en fait, à qui parler. Et pour t'aider à commencer, je vais passer de temps à autre pour te donner des conseils.

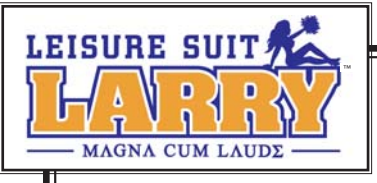

Au fait, je sais que c'est pas facile à apprendre, mais les filles adorent les mecs qui savent les écouter. Alors il ne faut pas hésiter à écouter ce que disent les gens qui t'entourent. Ca pourrait te donner des idées sur des trucs utiles ou intéressants à faire.

### *Les contrôles brevetés de Larry*

- ♥ Utilise les **touches flèches** pour te déplacer (ou les touches **Z, Q, S et D**).
- ♥ Utilise la **touche Maj gauche** pour passer du mode course au mode marche.
- ♥ Utilise la **souris** pour changer ton point de vue, ou appuie sur les touches **4, 5, 6 et 8** du pavé numérique.
- ♥ Appuie sur la **touche C** pour activer/désactiver la vue première personne.

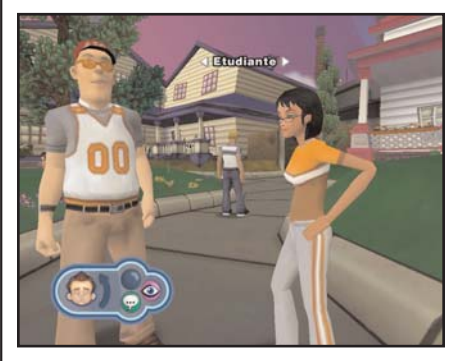

Quand tu approches d'une personne ou d'un objet avec qui tu peux interagir, le nom de cette personne ou de l'objet apparaît au-dessus.

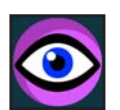

Quand **l'icône d'examen** s'affiche, appuie sur **Espace** ou sur le **bouton droit de la souris** pour examiner la personne ou l'objet.

Quand **l'icône d'activation** s'affiche, appuie sur la touche **Entrée** ou sur le **bouton gauche de la souris** pour interagir avec la personne ou l'objet.

N'hésite pas à appuyer sur la touche **Entrée** devant les objets qui portent un nom, même si **l'icône d'activation** ne s'affiche pas, on ne sait jamais ce qu'il y a à découvrir !

# *Les différentes icônes d'activation te permettent différentes choses.*

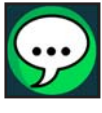

L'icône **Parler** indique que tu peux parler avec cette personne.

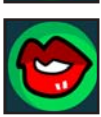

L'icône **Lèvres** indique que tu peux interagir avec une fille superbe.

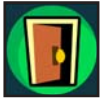

L'icône **Porte** indique que tu peux changer de zone.

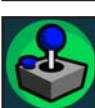

L'icône **Jeu** signale que la personne veut jouer avec toi, ce qui te permet de gagner de l'argent ou de la confiance.

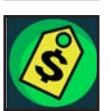

L'icône **Etiquette** signale que tu peux acheter des choses (par exemple, de l'alcool).

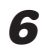

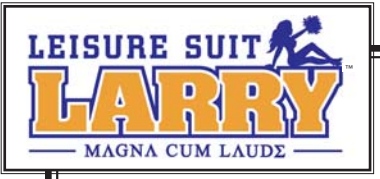

Des instructions s'affichent à l'écran avant chaque jeu, pour t'indiquer ce que tu dois faire. Appuie sur la touche **Entrée** pour fermer la fenêtre d'instructions et continuer.

Appuie sur **Echap** pour afficher le **menu de Pause** qui propose différentes options. Si tu ne sais pas où aller, appuie sur la touche **Alt gauche** pour afficher le **Livre Noir**. (Voir *le Livre Noir de Larry*, en page 8)

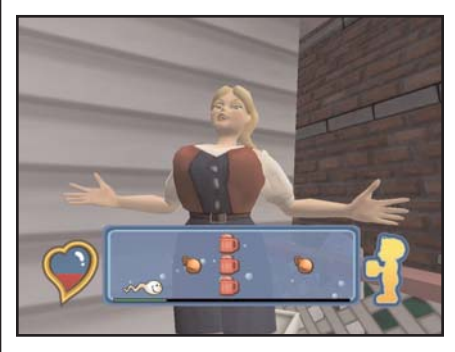

### *La confiance, c'est la réussite*

Mon gars, la confiance c'est le plus important pour des joueurs comme nous. Il est important de garder une confiance en soi élevée. Quand on a confiance en soi, ça se voit et les gens te traitent mieux. Et parfois, des portes fermées s'ouvrent devant des types qui ont suffisamment confiance en eux.

Avoir des conversations intéressantes avec des filles ou bien poser (quand tu sers de modèle) a des influences positives sur la confiance. Et si tu as vraiment besoin de la booster, trouve un mini-jeu, ce qui te permettra de récupérer ta confiance en toi et de lui donner un coup de fouet (voir *Savoir ne rien rater* en page 13, par exemple). Le visage de Larry et la jauge de confiance t'aident à déterminer ton niveau de confiance en toi.

### *Faire son show*

Voilà un petit secret : un bon moyen de gagner confiance en soi, c'est de poser devant les bonnes personnes. Alors au boulot, éblouis-les avec tes mouvements et vois ce qui se passe.

Mais ne commence pas un truc que tu ne peux pas finir. Si tu rates une pose, tu vas passer pour un nul et tu perdras un peu de cette confiance inébranlable dont les Larry ont toujours fait preuve.

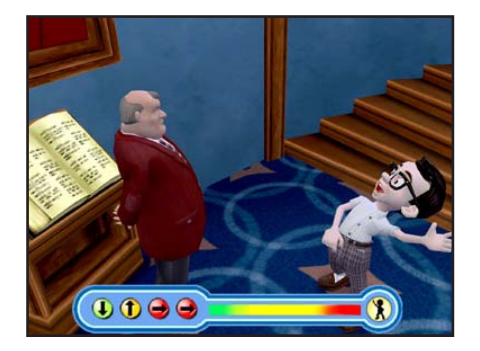

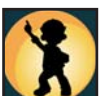

Quand tu approches de quelqu'un et que l'icône de **Pose** s'affiche, appuie sur la touche **Effacer** pour commencer à poser pour elle. Appuie sur les touches flèches indiquées dans le bon ordre pour remplir la jauge de pose avant la fin du temps imparti.

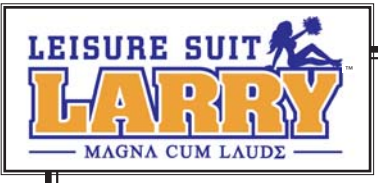

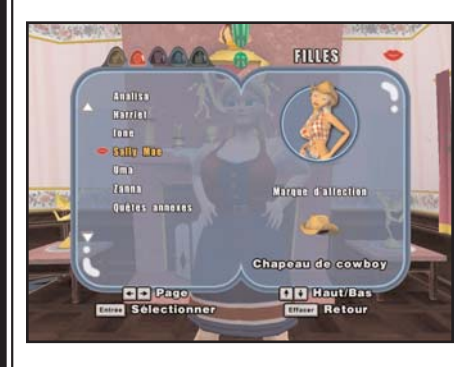

### *Le Livre Noir de Larry*

Ton **Livre Noir** te permet de garder la trace de toutes les filles sexy que tu as rencontrées : où elles se trouvent, ce dont elles ont besoin et si elles t'ont laissé une Marque d'affection. Tu verras tout, sous leur nom.

Certaines des choses que tu as trouvées seront aussi listées dans ton Livre Noir en cas de besoin, par exemple un objectif super cool pour l'appareil photo, qui permettra de prendre des photos plus intimes.

Appuie sur la touche **Alt gauche** pour afficher le Livre Noir ou sélectionne-le dans le menu de **Pause**. Utilise les touches **flèche gauche** ou **flèche droite** pour changer de page. Appuie sur **Echap** pour fermer le Livre Noir.

# *Des dollars pour la fête et la bière*

A la fac, il faut de l'argent pour plein de choses : des fringues cool, des pots de vin pour les videurs, boire un verre...

Et parfois, il faut du cash pour impressionner les filles. Certaines te coûteront cher, si tu vois ce que je veux dire.

Si tu commences à manquer de pognon, tu peux jouer à certains mini-jeux. Et continue d'explorer le monde, tu pourrais trouver quelques billets abandonnés.

La **jauge d'argent** t'indique de combien tu disposes et le **Godomètre** t'indiquera combien de jetons secrets tu as trouvés (voir *La victoire des jetons*, page 10, pour plus de renseignements sur les jetons secrets). Appuie sur la touche **Alt** de droite pour les voir.

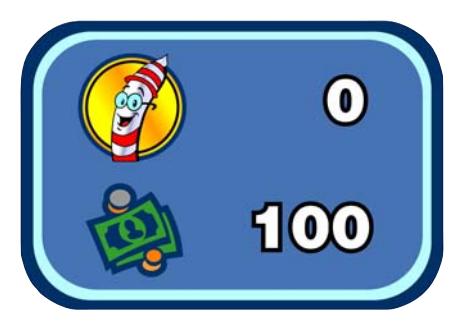

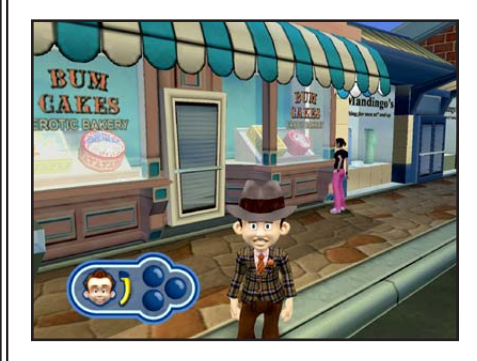

### *Dépenser son argent*

Il y a des bars, des magasins, et des distributeurs dans la ville, où tu peux acheter des costumes chics et toutes les choses indispensables pour un étudiant, comme de l'alcool.

Certaines filles demandent aux hommes d'être bien habillés avant de leur arracher leurs vêtements. Va comprendre ! Enfin bref, il est parfois nécessaire de changer de tenue, et pour ça, il faut en acheter de nouvelles.

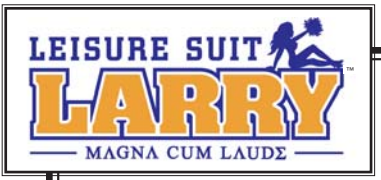

Tu peux en trouver dans les distributeurs et à d'autres endroits. Il y a aussi des accessoires méga cool à trouver.

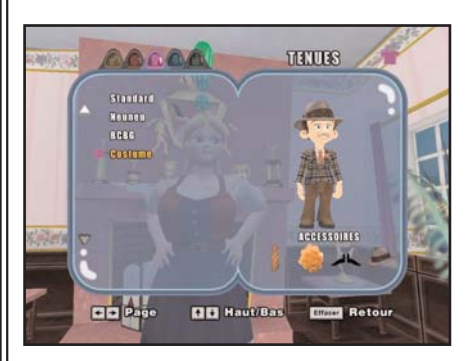

Les tenues que tu as achetées sont indiquées dans le **Livre Noir**. Pour changer de tenue, ouvre le Livre Noir à la **page des tenues**, choisis la tenue à porter et tu te changeras automatiquement.

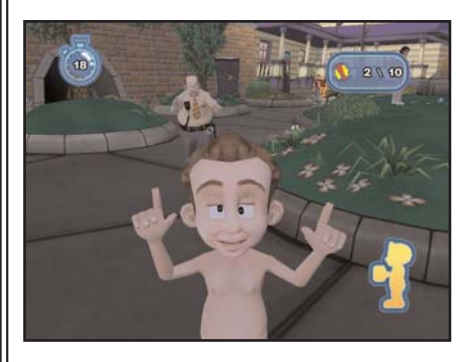

### *Exhibitionnisme en état d'ébriété*

Hé, tout le monde sait que les Larry tiennent l'alcool.

On est juste un peu exubérants, c'est tout. Si tu es un peu fait, tu trouveras que certaines choses sont plus difficiles à faire. Et si tu es complètement saoul, tu vas avoir une irrésistible envie de faire l'exhibitionniste.

C'est pas bien grave, tant que tu ne te fais pas prendre. Pour des raisons inexpliquées, la sécurité du campus et les videurs n'aiment pas voir des mecs bien faits qui cavalent tout nus. Si tu parviens à passer devant suffisamment de monde sans te faire prendre, tu te sentiras mieux et plein de confiance en toi. Mais si tu es pris, tu perdras un peu de confiance et tu auras une fichue gueule de bois !

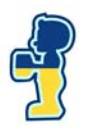

L'Alcoolimètre apparaît quand tu as bu de l'alcool, et disparaît quand tu es sobre. Utilise les touches **flèches** pour aller choquer un maximum de monde. Passe devant un maximum de personnes sans être attrapé par les gardes.

### *Photos innocentes*

Considérant le temps que les filles passent à se pomponner, on pourrait croire que les mater longuement et de façon admirative est considéré comme parfaitement normal. Malheureusement, ce n'est pas le cas.

Par chance, la science moderne nous a fourni le moyen de les mater aussi longtemps qu'on le souhaite, de capturer pour toujours ce moment magique et même de se faire un peu d'argent.

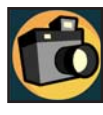

Je parle, bien sûr, de la photographie artistique. Ton appareil photo te permet de prendre des photos que tu peux stocker dans ton album personnel ou vendre aux personnes intéressées.

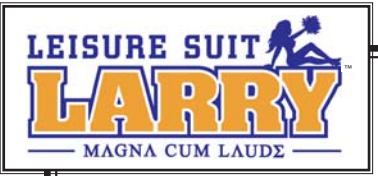

Prendre des photos est un excellent moyen de rencontrer des gens. Il y a même des filles qui se mettront à poser pour toi... ou plus !

- ♥ Appuie sur la touche **P** ou sur **\*** du pavé numérique pour afficher le viseur de l'appareil.
- ♥ Appuie sur **Entrée** pour prendre des photos. Si tu as le super objectif, tu peux appuyer sur **+** et **-** ou utiliser la **molette de la souris** pour zoomer et dézoomer. Les lumières (du rouge au vert) au-dessus du viseur te permettront de savoir quand tu fais de bons clichés (les bons clichés rapportent plus d'argent quand tu les vends).
- ♥ Appuie sur la touche **P** ou sur **\*** du pavé numérique pour désactiver le mode appareil photo.

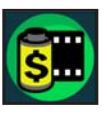

Des personnes t'achèteront tes photos. Tu verras une icône en forme de **Pellicule** quand tu les approcheras. Appuie sur **Entrée** pour leur montrer tes clichés.

Quand tu vois les photos, utilise les touches **flèches** pour en sélectionner une. Appuie sur la touche **Entrée** pour faire un zoom avant et pour l'évaluer. Appuie sur **Entrée** pour la vendre et sur **Espace** pour en garder une copie dans ta galerie personnelle. Clique sur **Quitter** pour mettre fin à la transaction. Tu peux utiliser le Livre Noir pour voir ta collection temporaire et ta galerie permanente.

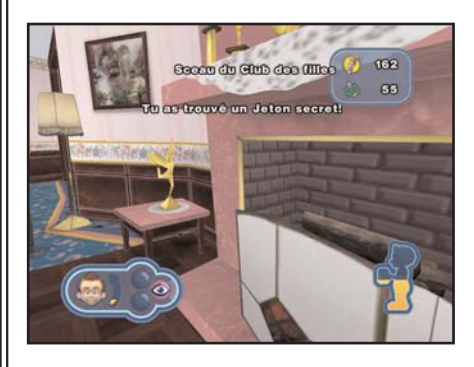

### *La victoire des jetons*

Neveu, la vie est comme une femme : pleine de surprises ! Lorsque tu exploreras le monde, tu trouveras de nombreux jetons secrets cachés un peu partout. Ca paye de fouiller partout !

Parfois, les jetons secrets te permettront d'accéder à des fonctions très "sexy". Ils peuvent aussi te sortir du pétrin, par exemple dans un mini-jeu que tu n'arrives pas à gagner (voir *Pots de vin*, page 14). Alors au boulot !

*10*

Quand tu es à côté d'un objet auquel n'est pas associé d'**icône d'activation**, appuie sur **Entrée** pour voir si un jeton n'y serait pas caché. Le **Godomètre** t'indique combien de jetons secrets tu as trouvés. Appuie sur la touche **Alt** de droite pour le voir.

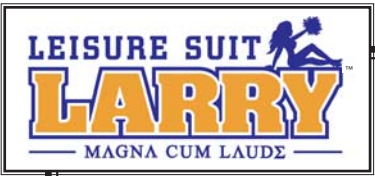

# *MODE JEU*

Se promener sur le campus sans but précis, c'est bien sympa, mais parfois il faut s'asseoir et réfléchir, pas sur tes études, mais sur la façon de gagner un mini-jeu !

C'est comme ça que tu impressionnes les filles, que tu gagnes de la confiance ou un peu d'argent à dépenser. Tu vas être confronté à de nombreuses situations différentes, mais les quelques compétences suivantes t'aideront à t'en sortir dans la plupart des cas :

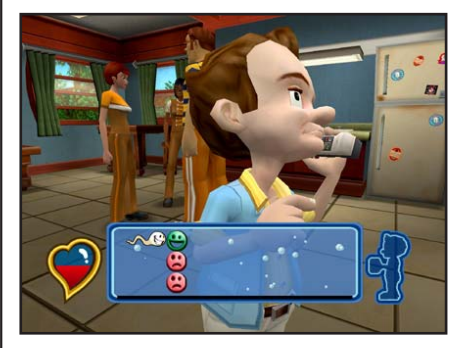

### *Savoir parler*

Tout le monde sait que les filles aiment parler et adorent les mecs qui les écoutent... Hé ! Tu m'écoutes ?

Quand tu parles à une fille, il faut faire attention à ce que tu dis, pour éviter les petites indiscrétions qui peuvent ruiner tes efforts. Si tu impressionnes suffisamment longtemps une fille par ton discours, tu es bien parti pour 'le faire' !

Utilise les touches **flèche haut** et **flèche bas** (ou **Z** et **S**) pour naviguer. Toucher les objets verts augmente ton score de coeur et toucher les autres le réduit. Certains ne sont là que pour le fun ! Remplis la jauge de coeur et tu gagnes !

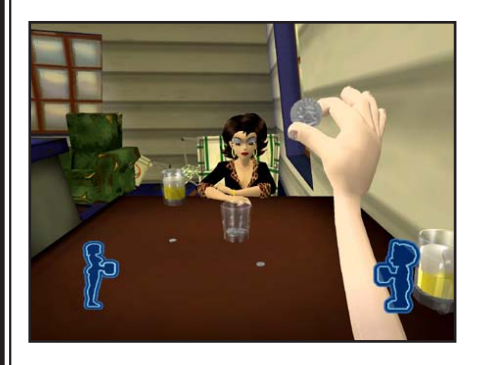

### *Quarters*

**Quarters** est un jeu populaire à l'université, qui permet de boire en plus de jouer. Si tu parviens à lancer une pièce de 25 cents dans un verre, ton adversaire boit un coup. Si elle y arrive, c'est à toi de boire. Le premier qui roule sous la table a perdu. Assure-toi de faire un beau lancer propre et droit pour l'emporter.

Pour lancer une pièce, déplace doucement la **souris** ou le **joystick** vers l'arrière puis l'avant, ou appuie sur les

touches **flèche haut** et **flèche bas** (ou **Z** et **S**). Chaque fois que quelqu'un boit, la jauge de son Alcoolimètre se remplit. Le premier dont la jauge est pleine perd.

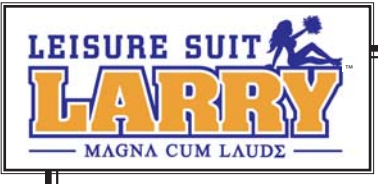

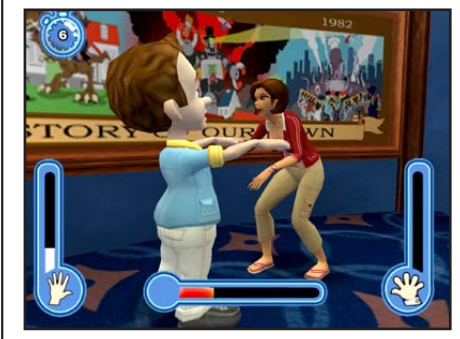

#### *Réflexes*

Si une fille t'invite à jouer à Réflexes, il faut toujours dire oui. Hé, ça pourrait être le seul contact physique que tu auras avec elle pendant un moment !

Quand c'est à toi de frapper, charge, puis attaque ! Tu peux bluffer en bougeant les mains. Si elle retire trop rapidement ses mains, elle perd ce round.

Quand c'est son tour elle bluffera aussi, une attitude qui

ne te surprendra donc pas, mais ne sois pas trop pressé, parce que Réflexes, c'est comme l'amour et que l'amour, c'est comme un plan épargne : il y a des pénalités quand on se retire trop tôt !

Quand c'est à toi de frapper, appuie plusieurs fois sur **Espace** pour charger. Appuie sur **Maj** pour bluffer et sur **Entrée** pour frapper.

Quand c'est elle qui frappe, appuie sur Entrée pour retirer les mains et ne pas prendre la claque. Les jauges de claque de chaque joueur indiquent leur score respectif. Le premier dont la jauge est remplie a perdu.

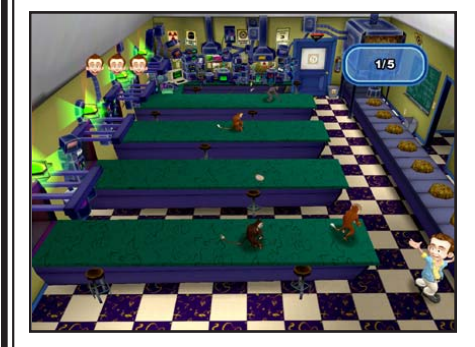

#### *Distribution*

Tu vas rencontrer des gens qui vont te demander de distribuer des prospectus, ou encore de la nourriture pour singe. Hé, il faut savoir être prêt à faire n'importe quoi pour gagner un peu d'argent ou pour impressionner une fille.

Ce genre d'activité, c'est épuisant : il faut courir partout pour satisfaire autant de "clients" que possible. Il faut savoir éviter les dégâts quand ils te les renvoient et

terminer ton job avant qu'ils parviennent à t'étouffer !

Utilise les touches flèches **Haut** et **Bas** pour sélectionner la bonne rangée et appuie sur **Entrée** pour envoyer aux clients ce que tu dois distribuer avant qu'ils n'atteignent la fin de la rangée. Utilise les touches flèches **Gauche** et **Droite** pour récupérer les objets qu'ils te renvoient avant qu'ils n'atteignent la fin de la rangée. Distribue le nombre indiqué d'objets pour l'emporter.

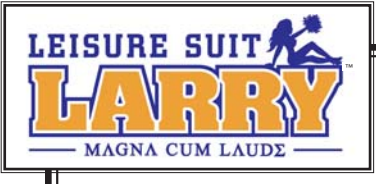

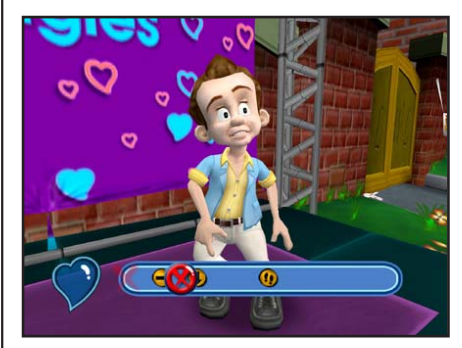

#### *Rythme*

Les filles adorent les gars qui savent bouger en rythme sur une piste de danse ou rebondir comme il faut sur un trampoline. (Ca me rappelle ma folle jeunesse en boîte de nuit : *"Ah ah ah ah ah, staying alive, staying alive !"*) Et puis, les garçons modernes, ils savent laisser la fille mener, non ?

Ton partenaire va demander une série de touches. Appuie au bon moment sur les touches indiquées pour l'emporter.

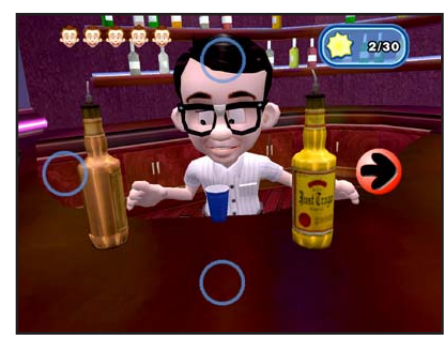

#### *Une bonne coordination*

Dans certaines situations, neveu, il faut savoir jouer des mains.

C'est très utile dans certains mini-jeux, dans lesquels il faut réagir rapidement. Que cela soit pour faire un cocktail ou pour donner une fessée à une fille, la précision et la vitesse sont indispensables.

Les touches **flèches** vont clignoter brièvement à l'écran

dans un ordre aléatoire. Appuie sur les bonnes touches du clavier avant qu'elles ne disparaissent pour l'emporter.

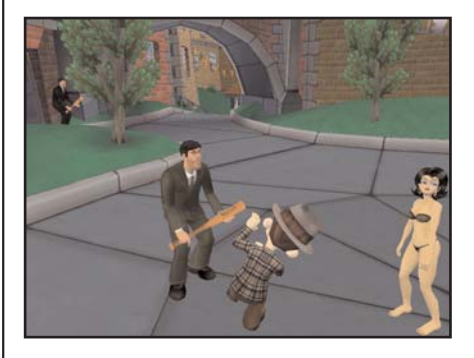

#### *Evitement*

Parfois, alors que tu essaies de rendre service, d'autres personnes font tout pour t'en empêcher : les vigiles, les videurs ou les agents du gouvernement, par exemple. Dans de tels cas, il faut savoir se montrer rapide et agile.

Utilise les touches flèches pour courir et éviter tes adversaires. Touche tous les objets brillants sur ta route pour les récupérer et rejoins la sortie indiquée avant que le temps imparti ne soit écoulé.

### *Savoir ne rien rater*

A l'occasion, quelques caresses bien placées peuvent faire des merveilles pour ta confiance, et puis il ne faut pas perdre la main. Et pour gagner un peu d'argent, utilise donc cette compétence à la Banque du sperme ! Monte et abaisse les raquettes avec les touches **flèche haut** et **flèche bas** (ou **Z** et **S**) pour garder la balle en jeu.

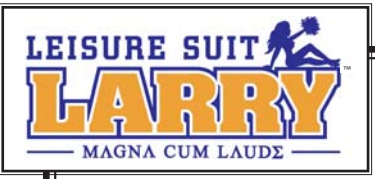

### *Sports d'eau*

"Neveu, il y a peut-être des choses plus savoureuses à boire, mais crois-moi : l'eau est ton amie. Peux-tu prononcer "Concours de T-shirt mouillé " ?"

Je le savais ! Les filles adorent ce jeu. Apprendre à bien viser peut être utile dans d'autres situations, par exemple quand il faut pisser dans une galerie d'art ! Utilise la **souris** ou les **touches flèches** pour viser avec le pistolet à eau (ou d'autres outils pour arroser). Appuie sur **Entrée** pour tirer. Mouille le plus de cibles autorisées possibles avant l'expiration du temps imparti ou de tes munitions.

### *Photos*

C'est comme de prendre des photos en **Mode libre**, à la différence près que tu as une tâche particulière à accomplir, et une limite dans le temps. C'est une occasion de prendre des filles sublimes dans des poses hallucinantes, mais parfois les sujets seront moins "photogéniques". Essaie de prendre les meilleurs clichés possibles, et évite les interruptions !

Utilise les **touches flèches** pour trouver et suivre le sujet. Utilise la **souris** ou les **touches du pavé numérique** pour changer ta perspective. Les lumières de rouge à verte au-dessus du viseur t'indiquent la qualité du cliché (vert étant la meilleure qualité). Appuie sur Entrée pour prendre la photo. Prends autant de bonnes photos que possible avant la fin du temps imparti. Ton score pour chaque photo est indiqué. Essaie de prendre suffisamment de bonnes photos pour atteindre ou faire mieux que le score demandé.

### *Pose*

Le fonctionnement est un peu différent du **Mode libre**. Un ami te charge de poser devant un spectateur sans méfiance avec un objet précis ; tu dois le faire encore et encore avant la fin du temps imparti. Ha, les choses qu'on fait par amour !

Utilise les **touches flèches** pour aller vers l'objet indiqué et le toucher, puis va vers une personne et appuie sur **Entrée**. Recommence la procédure pour le nombre de personnes indiqué avant la fin du temps imparti.

### *Pots de vin*

Même les gars les plus expérimentés ont parfois des problèmes de performances. Non, je ne parle ici que des mini-jeux.

Il n'y a pas de honte à avoir. Utilise simplement des jetons secrets pour finir un mini-jeu et continuer à avancer. (Tu as récupéré des jetons secrets, non ?)

Sélectionne *Te dégonfler ?* dans le **menu de Pause** pour franchir l'obstacle. On te dira combien de jetons il faut dépenser pour acheter l'arbitre. Si tu n'arrives pas à gagner un mini-jeu, on te proposera d'y rejouer en mode moins difficile.

Si tu persistes à ne pas réussir, il te proposera de payer le pot de vin. Tu peux aussi quitter le mini-jeu et retenter ta chance plus tard.

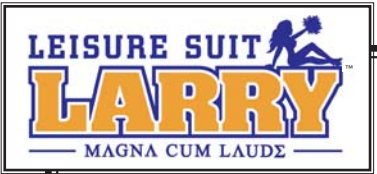

# *PERSONNAGES*

### *Des filles d'enfer*

Crois-en l'expérience de l'oncle Larry : ce campus et la ville sont remplis de minettes de tous les types. Il y a un nombre incroyable de poupées d'enfer à rencontrer.

Oui, des filles pour tous les goûts… et pour tous les fantasmes ! Mais je ne vais pas tout te dévoiler, car c'est à toi de les découvrir personnellement. C'est sympa, non ?

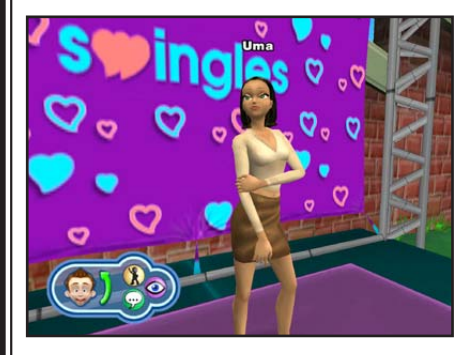

### *Uma Yasmine*

Il y a tout de même une fille dont je dois parler, c'est Uma Yasmine, qui anime l'émission Swingles, qui va être enregistrée sur le campus. Si tu parviens à l'impressionner suffisamment de fois avec les preuves de tes conquêtes, elle te donnera ta chance. (Voir *Passer aux choses sérieuses*, page 5.)

En plus d'interagir avec des tas de filles magnifiques, tu auras bien d'autres distractions, pardon, personnes, à rencontrer :

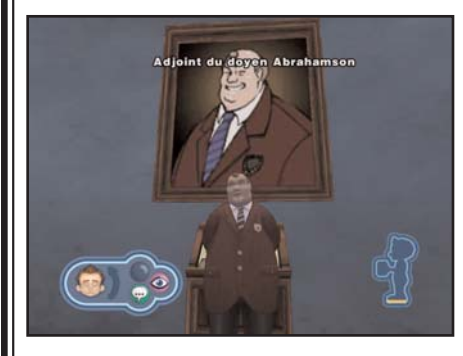

#### *Adjoint du doyen Abrahamson*

Un casse-pieds de première ! Ce politicien de carrière veut la place du doyen et il ne va certainement pas laisser un gars aussi viril que toi se mettre en travers de sa route. Je suis certain que tu vas trouver de bons moyens de lui rendre la pareille !

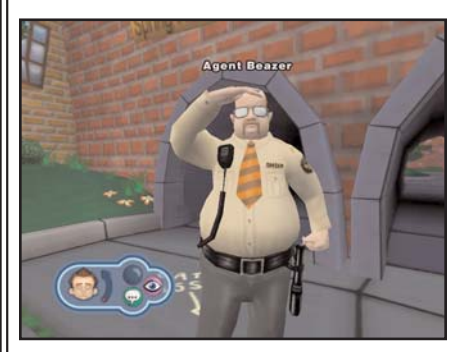

#### *Fred Beazer*

Ce balourd s'occupe de la sécurité à Walnut Log. Que tu fasses des 'choses' dans le quartier grec ou que, fin saoul, tu te montres un peu exhibitionniste, sois certain que le vieux Beazer viendra tout gâcher.

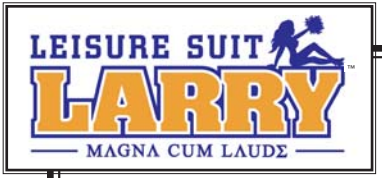

#### *Le Commissar*

Quand on le voit, on ne devinerait pas que c'est un type plein de ressources. Il a toujours un projet en cours et en t'y prenant bien, il pourrait avoir ce dont tu as besoin.

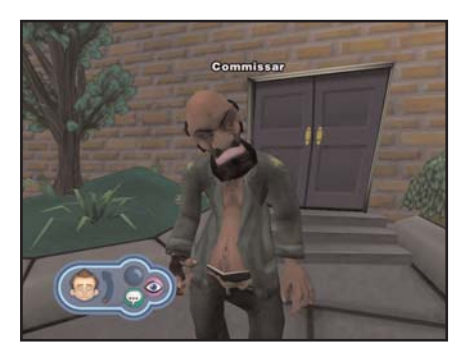

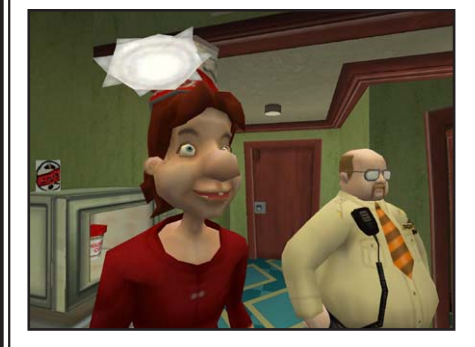

#### *Russell*

Mais qui c'est ce type ? Et pourquoi est-ce que tout le monde l'aime ?

*La fée du porno* Désolé, neveu, mais c'est la seule fée que tu pourras avoir comme marraine. Je sais que ce type ne paie pas de mine, mais il peut être utile pour t'aider de temps à autre.

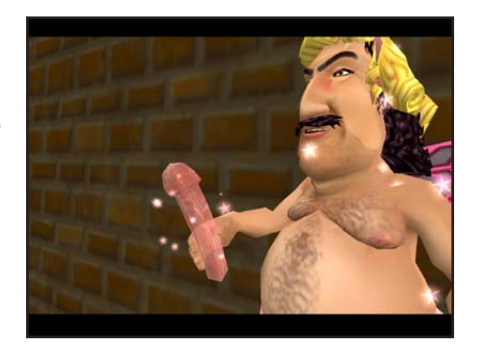

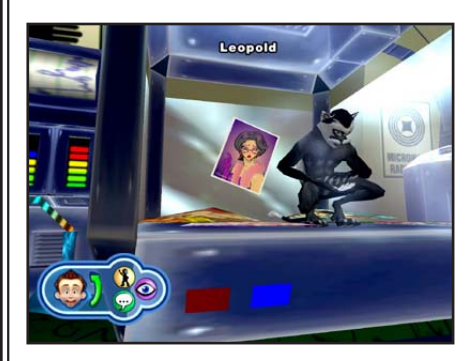

#### *Leopold*

Tes tentatives pour impressionner une certaine dame pourraient te conduire à rencontrer ce résident du laboratoire de biologie de l'université. Qui sait, tu pourrais avoir plus en commun avec lui que tu ne l'imagines...

Et en plus de tous ces personnages, tu vas rencontrer un bon paquet d'étudiants fainéants, de professeurs apathiques, d'arrogantes andouilles, d'agents du gouvernement violents, de machinistes abrutis, de piliers de bar, de prostituées, de maquereaux et de blagueurs de tout poils.

Bienvenue dans ton monde !

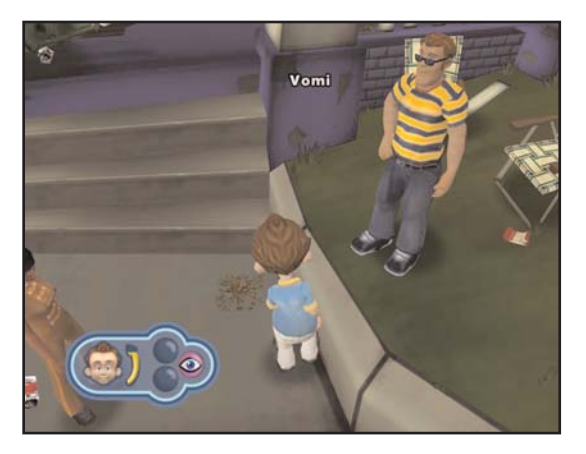

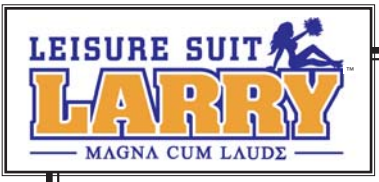

# *ELARGIR SON HORIZON*

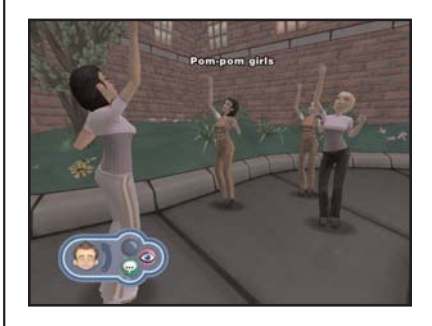

En progressant dans le jeu et en virilité, tu vas gagner de nouvelles compétences et découvrir de nouvelles surprises. Par exemple, aux niveaux les plus élevés, tu pourrais avoir une chance de jouer à des jeux bien connus avec une dimension supplémentaire : le perdant doit se désapper !

Tu peux utiliser le Livre Noir pour revenir voir une fille déjà rencontrée : il suffit de voir tes notes sur vos rencontres passées et de choisir l'aventure à revivre.

Et même quand tu auras remporté Swingles, tu pourras continuer à explorer. Qui sait, tu pourrais rencontrer une poulette qui n'a pas encore cédé à tes avances ou découvrir une blague qui n'a pas encore été faite. C'est un monde grandiose et magnifique à découvrir ! Absolument, un monde grandiose et magnifique.

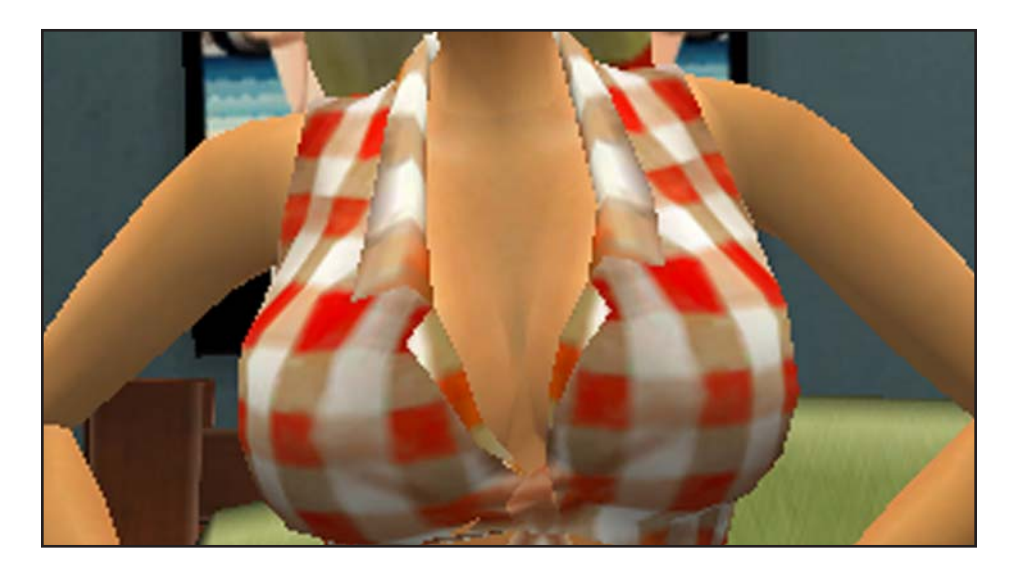

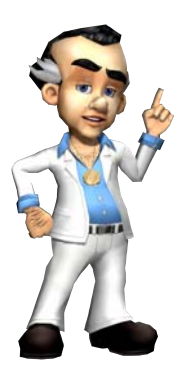

### *Encore quelques sages conseils de ton oncle Larry*

Mon petit, tu vas sûrement avoir de nombreuses déceptions tout au long du chemin. Tu vas vouloir parvenir à ton but même dans les pires situations, et c'est bien dans ce genre de situation que tu vas te retrouver.

Mais persévère, je te garantis que tu y arriveras. Alors rends-moi fier et souviens-toi ce que j'ai toujours dit : "On ne naît pas un bon amant, on le devient ! Et quand on est vraiment bon, on peut le faire plusieurs fois dans la nuit !"

*17*

Embrasse les filles et fait-les crier, neveu !

*Oncle Larry*

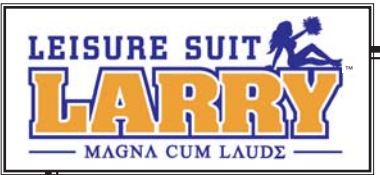

# *LES MENUS DE LARRY*

### *Ecran de jeu*

- ♥ **Jauge de confiance et visage heureux :** ils indiquent le niveau de confiance de Larry.
- ♥ **Examiner :** quand cette icône s'affiche, Larry peut examiner la personne ou l'objet.
- ♥ **Activer :** quand cette icône s'affiche, Larry peut interagir avec la personne ou l'objet.
- ♥ **Godomètre/Jauge d'argent :** cette jauge t'indique combien de jetons secrets tu as trouvés et de combien d'argent dispose Larry.

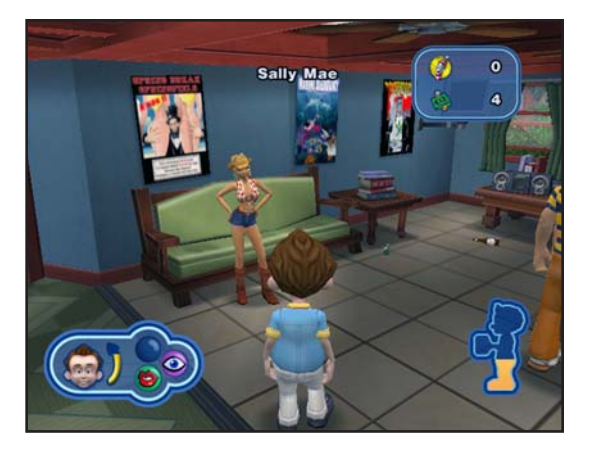

♥ **Alcoolimètre :** t'indique le niveau d'ébriété de Larry.

### *Menu de Pause*

- ♥ **Livre Noir :** utilise le Livre Noir de Larry pour plus de renseignements sur les filles, voir tes statistiques et ouvrir l'inventaire.
- ♥ **Sauvegarder :** pour sauvegarder la partie en cours ou écraser une ancienne partie.
- ♥ **Options :** pour afficher le menu des Options et modifier les options audio ou d'autres options (voir **Menu des Options**, page 20).

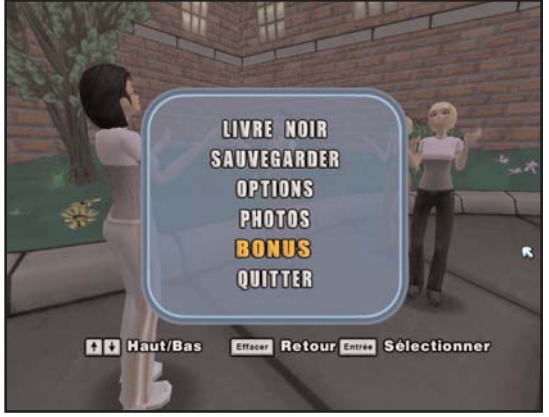

- ♥ **Photos :** tu peux y voir les photos temporaires et la galerie permanente des photos que Larry a prises dans le jeu.
- ♥ **Bonus :** voir des images de conception, des modèles de personnages, accéder à des options bonus et afficher les crédits du jeu.
- ♥ **Quitter :** pour quitter le programme.

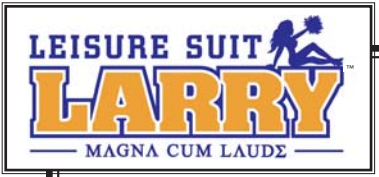

#### *Menu des mini-jeux*

- ♥ **Retour au jeu :** continuer de jouer au mini-jeu.
- ♥ **Options :** pour afficher le menu des Options et modifier les options audio ou d'autres options (voir **Menu des Options**, page 20).
- ♥ **Aide :** pour en savoir plus sur comment jouer à ce mini-jeu.
- ♥ **Fin d'activité :** pour quitter le mini-jeu. Dans ce cas, tu le perds.

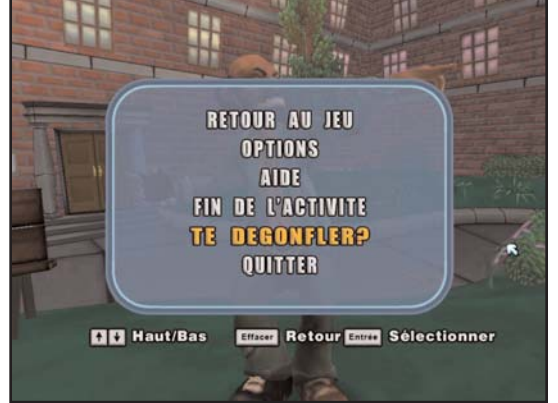

- ♥ **Te dégonfler ? :** si tu n'arrives pas à gagner, tu peux payer un pot de vin pour "tricher" et passer à l'activité suivante. Cela te coûte des jetons secrets.
- ♥ **Quitter :** quitter le programme.

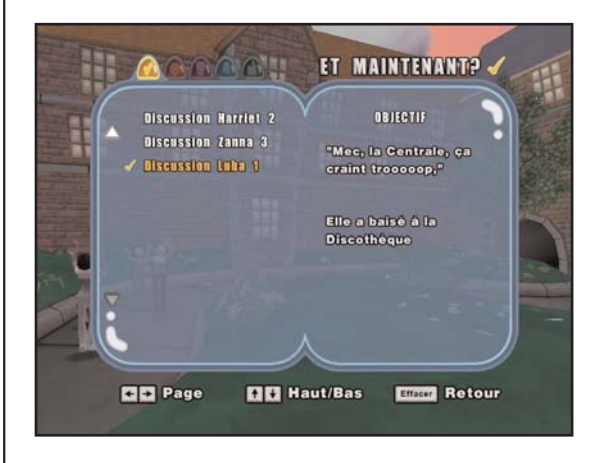

### *Livre Noir*

- ♥ **Et maintenant ? :** liste les tâches que Larry doit accomplir.
	- ♥ **Filles :** sélectionne une fille pour voir sa marque d'affection ou rejouer à une activité.

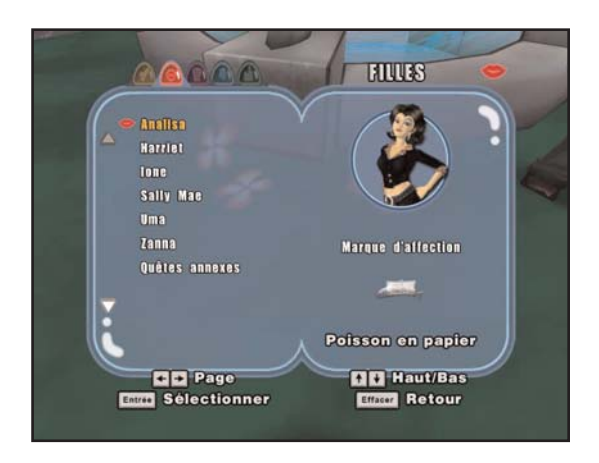

*19*

♥ **Tenues :** sélectionne la tenue que Larry va porter.

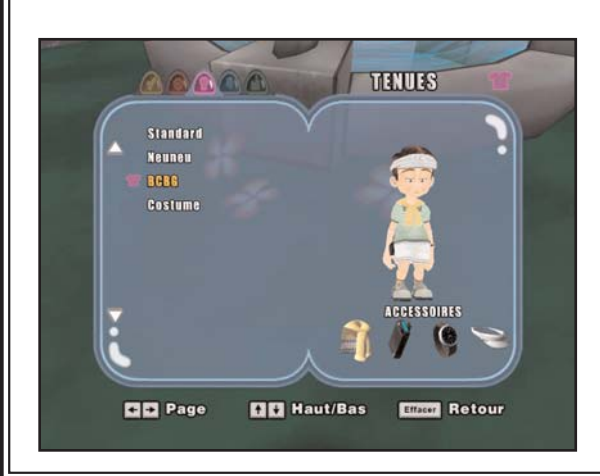

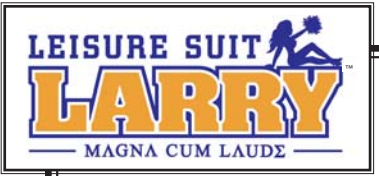

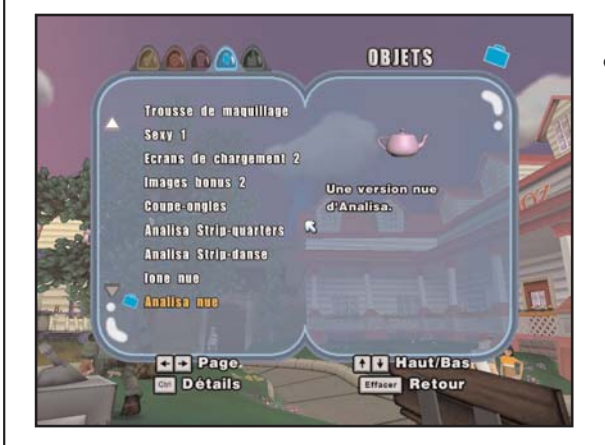

**Stats :** pour voir tes statistiques.

### *Menu des Options*

- ♥ **Audio :** pour régler les volumes audio.
- ♥ **Difficulté :** pour activer / désactiver la fonction Difficulté automatique (lorsque cette fonction est activée, le jeu propose d'ajuster la difficulté en fonction de tes résultats précédents).
- ♥ **Manette :** pour modifier les réglages de la manette, du clavier ou de la souris.

**Objets :** pour voir les objets trouvés que tu peux utiliser dans le jeu.

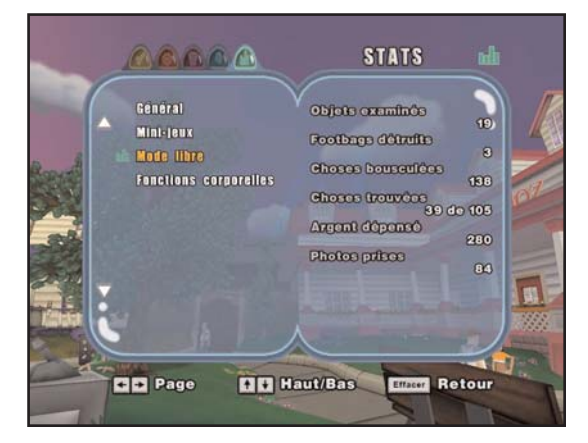

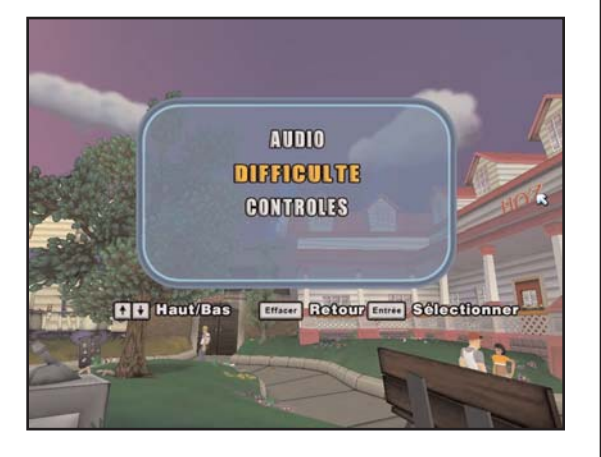

### *Menu des Bonus*

- ♥ **Images :** pour voir les images de conception de lieux et personnages que tu as achetées.
- ♥ **Personnages :** pour voir les modèles des personnages que tu as débloqués.
- ♥ **Options Bonus :** pour activer ou désactiver les modes Sexy ou Nudiste.
- ♥ **Crédits :** voir la liste des crédits.

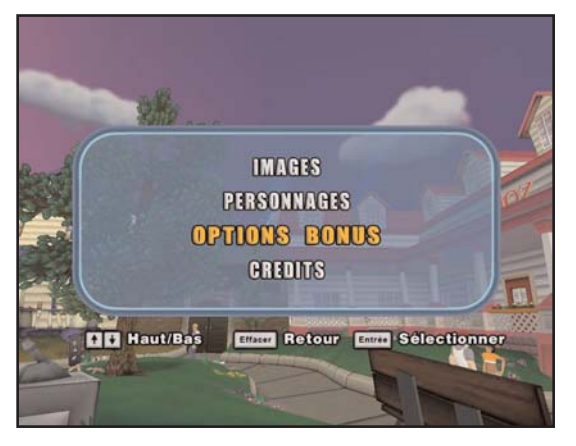

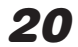

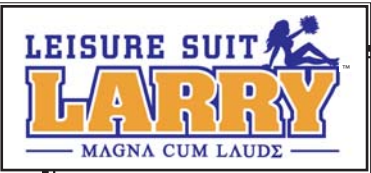

# *GROUPE DE SOUTIEN TECHNIQUE DE LARRY (Crédits)*

# *Développé par High Voltage Software, Inc.*

*Producteur Josh VanVeld*

*Programmeur principal Brian Bilicki*

*Directeur artistique Dave Leung*

*Concepteurs principaux Duncan McPherson Tom Smith*

*Producteur adjoint Jody Coglianese*

*PROGRAMMATION Dan Goodman John F. Walker Frank Lee Wilson*

*PROGRAMMATION SUPPLEMENTAIRE Dave Perea*

*Jason Petersohn Brett Z. Rubin*

*INFOGRAPHIE Jessa Carlson Andrew J. Hura Gregory Kopina Weichun "Chuck" Lee Benjamin Savage Corey Stisser Neil Viola*

*INFOGRAPHIE SUPPLEMENTAIRE Richard Coons Jorge Hernandez*

*SCENARIO/ DIALOGUE Matt Entin Ed Kuehnel*

*CONCEPTION Jason Ablett Josh Bear Brian Blair Bill Sullivan*

*AUDIO/VIDEO*

*Michael Caisley Ryan Cashman Fred Love Michael Metz Tim Schlie Tim "Cat" Stasica* *ENCADREMENT PDG/Fondateur Kerry J. Ganofsky*

*Président John W. Kopecky*

*VP du Contenu créatif Eric Nofsinger* 

*VP du développement logiciel Jesse Helton*

*Directeur des technologies Brett Bourbin*

*Producteur exécutif Kevin Sheller*

*Directeur Audio/Vidéo D. Chadd Portwine*

*Directeur artistique Damion J.J. Davis*

*Responsable administrative Maggie Bohlen*

*Directeur informatique Raymond E. Bailey*

*Technicien informatique Ryan Kellerman*

#### *OUTILS ET TECHNOLOGIES*

*Cory Bloyd Ed Federmeyer Brant French Dan Kaufman Todd Kuehnl Chris McCue Joel P. McGinnis John Sanderson*

#### *TESTEURS INTERNES*

*Andrew Baker Patrick Drobotij Mark Manzo Erin Moore Chris Tarczon*

#### *ACTEURS AYANT PRETE LEUR VOIX (US)*

*George Adams Natalie Berg Mary Jo Bolduc Norm Boucher Tim Dadabo Sarah Fisher Michael Greco Michele Greco Melanie Harrison Elizabeth Isilove Llou Johnson Robert Jorge Chris Marrs Kate McClanaghan Lani Minella Lotti Pharris David Pompei Derrick Procell Christine Purrillo Jan Rabson Circus Szalewski BJ Tragoni Amy Warren Dave Zarbock*

#### *REMERCIEMENTS*

*Jennifer Andrews Darin Beaver Herb Berry Wes Burke Cedric Busse Warren Capps Matt Carter Enrique Conty Matt Corso Patrick Dolan Tom Dowd Bill Eng Steve Gherke Cef Grima Lewis L. Harris II Jorge Hernandez Mike Henry Carter Karaganis Jack Karaganis Jeremy Karaganis Chad Kent Chad Lichty Homer Marrs Chad Mirshak Rodriguez Love Kevin Meinert Kyle Miller Nick Muntean Pradyut Panda Sergio Parada David "Dweezle" Pellas* *Roosevelt Pittman Christie Recchia Dustin Risley Bob Rissetto Angel Ruiz Ben Scott Eric Thomas Rebecca Wiley*

#### *CONTACT*

*Envoyez-nous vos commentaires à : support@high-voltage.com* 

#### *MOTION CAPTURE*

*par Red Eye Studio (www.redeye-studio.com) Hoffman Estates, Illinois*

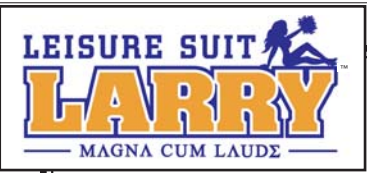

*OPERATIONS STUDIO Kelly Zmak, VP Studio de développement*

*Julie Pitt, Responsable des opérations Production et Développement*

*Shari Lindholm, Assistante administrative senior*

#### *PRODUCTION Ken Embery, Producteur exécutif*

*Troy Skinner, Producteur senior Kris "Skweek" Bryan, Assistant de production*

#### *MARKETING/ RELATIONS PUBLIQUES*

*Anthony Crouts, VP Marketing*

*Rozita Tolouey, Chef de marque*

*Lauren Faccidomo, Chef de marque adjoint*

*Keyur Shah, Coordinateur Marketing*

*Jon Sloan, VP Marketing marque international — Europe*

*Chloë Rothwell, Marketing marque international — Asie-Pacifique*

*Erica Dart, Responsable relations publiques*

*Michael Larson, Responsable senior, Relations publiques*

#### *EQUIPE DE PRODUCTION VIDEO*

*Jim Carey, Responsable vidéo* 

*Sage Freeman, Ingénieur vidéo*

*MANUEL Joe Skelley, Rédaction*

*Lauren Azeltine, Conception*

*DEPARTEMENT JURIDIQUE VUG Niko Simonson, Testeur AQ Terri Durham, Consultant général monde*

*Eric Roeder, Adjoint consultant général monde*

*James Shaw, Esq., Consultant corporate*

*Tracy Gibbs, Esq., Consultant corporate*

*Pam Teller, Paralégal*

*Fritz Kryman, Directeur anti-piratage*

*Sacha Tarrant, Anti-piratage*

*Edité par Sierra Entertainment, Inc. (alias Vivendi Universal Games Northwest)*

#### *ASSURANCE QUALITE Gary Stevens, Directeur AQ*

#### *Responsables AQ*

*Cade "Oh Yeah, THAT Asshole" Myers Dong "That's Right, Dong" Yi Chad "Dingo" Foltz Alex Jacobs*

#### *Testeurs AQ seniors*

*Ed "Thrill Her" Miller Erinn "Ares GOW" Hamilton Lester "Mr. Wags" Stocker Matt "Oz" Owczarek Patrick Orr Rick "CrimeDAWG" Gusa Doug Quackenbush Katrina Quan Tharlie Richardson*

#### *Testeurs AQ*

*Aaron "Boomer1111" Denke Abhishake "D\_Sanchez" Behl Ben "Ben-a-Tron" Saurer Bryan "Not Again" Wilkinson Carter McBee Corey "Flesh Torpedo" Stelton Isaac Aubrey James Cook Jim "Not Very" Gentle Jon "Oneshot" Pulling Mary Jo Akerman Michael "Sliverpaw" Guillory Pamela S. Chow Rich "Dirtysucka" Nelson Richard "Crown Owner" Hager Warren "0dyguru" Cordon*

#### *Equipe CPC (Sierra)*

*Sue "Othello" Lowe, Responsable CPC*

*Conan "the Destroyer" Chamberlain, Testeur AQ*

*Jason "ButterTaco" Furler, Testeur AQ*

*Equipe TRC/TCR/CRG/VUPC (VUG) James Galloway, Responsable AQ senior Randy Linch, Directeur VUPC Jamie Saxon, Superviseur TRG Ali Raza, Superviseur TRG Bob Eatmon, Testeur compatibilité*

#### *Testeurs TRG (VUG):*

*Fausto "Memo" Lorenzano Joseph "Bones Will Be Broken" Olivas Joaquin "Rolling a One" Meza Lauren "\m/(>\_<)\m/" Kamieniecki Lawrence "The Law" Everson Mark "I am protected" Jihanian Robert "Sup 2 Snacks" Gardner Tom "El Bombero" Craven*

#### *Localisation VUG*

*Antoine Molant, Chef de marque VUG QG Irlande*

*Barry Kehoe, Responsable localisation Europe*

*Fiona Ebbs, Chef de projet senior*

*Fiachra Synnott, Chef de projet senior*

*John McGeary, Chef de projet*

*Francis Courchinoux, Responsable AQ*

*Nico Richters, Responsable TRG* 

*David Fleming, Coordinateur audio*

*Higuchi Masatoshi, Producteur localisation, Asie-Pacifique*

#### *Testeurs AQ localisation*

*Adriano Cirasole Christian Samuel Crescente Cormac Ó hAlmhain Fabian Sperl Fionn Sotscheck Francesco Musso Hernán Taffarelli Jérôme Crametz Lara Lanciotti Lourdes Arias Lucas Leman Robin Weber-Collins Simon Eustace Stefan Wanja Stephen Kidney Vincent Gadani Brendan Aupy Colm Gallagher Edward Brennan Karl Watson Karol Costello Laeticia Georges*

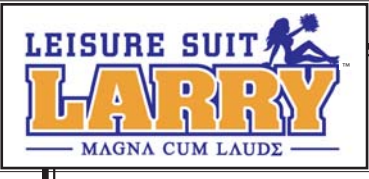

#### *Groupe de soutien musical de Larry (Crédits de la musique)*

#### *"Girls, Girls, Girls"*

*Composée par Tommy Lee, Nikki Sixx et Mick Mars Interprétée par Motley Crue Avec l'aimable autorisation de Masters 2000, Inc. sous licence d'Universal Music Group Editée par WB Music Corp. (ASCAP), Mars Mountain Music (ASCAP), Sixx Gunner Music (ASCAP) et Tommyland Music (ASCAP) Tous droits réservés, Mars Mountain Music et Sixx Gunner Music géré par WB Music Corp.*

#### *"Pop That Coochie"*

*Composée par Luther Campbell, David Hobbs, Mark Ross et Christopher Wong Won Interprétée par The 2 Live Crew Avec l'aimable autorisation de Lil' Joe Records, Inc. Editée par Lil' Joe Wein Music, Inc. (BMI)*

#### *"Me So Horny"*

*Composée par Luther Campbell, David Hobbs, Mark Ross, Christopher Wong Won et Ricardo Williams Interprétée par The 2 Live Crew Avec l'aimable autorisation de Lil' Joe Records, Inc. Editée par Lil' Joe Wein Music, Inc. (BMI)*

#### *"Yakety Sax"*

*Composée par Boots Randolph et James Rich Editée par Sony/ATV Tree Publishing (BMI)*

#### *"We Are Family"*

*Composée par Bernard Edwards et Nile Rodgers Interprétée par Sister Sledge*

*Avec l'aimable autorisation de Atlantic Recording Corp.*

*Avec l'accord de Warner Strategic Marketing Editée par Bernard's Other Music (BMI) et Sony/ATV Songs LLC (BMI)*

*Tous droits réservés Bernard's Other Music (BMI) géré par Warner-Tamerlane Publishing Corp. (BMI)* 

#### *"I'm Too Sexy"*

*Composée par Fred Fairbrass, Richard Fairbrass et Robert Manzoli Interprétée par Right Said Fred Avec l'aimable autorisation de Gut Records Limited et Virgin Records Sous licence de EMI Film & Television Music Editée par Hit & Run Music (Publishing) Ltd. Tous droits réservés pour les U.S.A. et le Canada, sous gestion de EMI Blackwood Music Inc. (BMI)*

#### *"Hey There Lonely Girl"*

*Composée par Earl Shuman et Leon Carr Interprétée par Eddie Holman Avec l'aimable autorisation de MCA Records sous licence de Universal Music Enterprises Editée par Music Sales Corporation (ASCAP)*

#### *"Up All Night"*

*Composée par Mark Slaughter et Dana Strum Interprétée par Slaughter Avec l'aimable autorisation de Chrysalis Records Sous licence de EMI Film & Television Music Editée par Chrysalis Songs et Topless Music (BMI)*

#### *"Girlschool"*

*Composée par Dean Michael Davidson Interprétée par Britny Fox Avec l'aimable autorisation de Columbia Records, avec l'accord de Sony Music Licensing Editée par Zomba Songs, Inc. (BMI) Mr. Radar Music* 

#### *TOUS DROITS RESERVES. UTILISEES AVEC AUTORISATION.*

*DROITS DE PROPRIETE INTELLECTUELLE PROTEGES.*

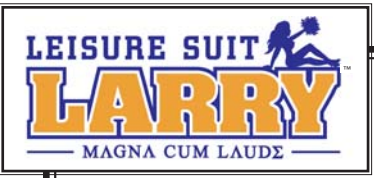

# *GROUPE DE SOUTIEN DE LARRY POUR SWINGERS*

# *SUPPORT TECHNIQUE*

Vivendi Universal Games France assure à ses clients un traitement professionnel et de qualité. Si vous rencontrez un problème technique avec l'un de nos titres ou si vous souhaitez une aide pour l'utilisation de nos logiciels, veuillez appeler le numéro correspondant à votre pays avec les détails suivants :

- Marque et modèle de l'ordinateur
- Marque, modèle et version des pilotes de la carte son et carte vidéo
- Système d'exploitation
- Version de Directx installée
- Mémoire vive

Vous pouvez également nous envoyer un email, vous aurez une réponse dans un délai de 36 heures. Veuillez inclure les informations demandées ci-dessus en évitant d'inclure TOUTES pièces jointes, car celles-ci ne seront pas acceptées par notre Support Technique.

Les clients francophones et de langue allemande peuvent également utiliser notre FAQ et base de connaissance en ligne disponible 24 h sur 24 aux adresses détaillées ci-dessous.

Dans le cas où vous trouveriez un défaut avec l'un de nos produits, veuillez retourner le produit au revendeur où il a été acheté pour un échange de produit standard. Veuillez vous référer à votre revendeur local pour les conditions d'échange des produits achetés.

# *UNITED KINGDOM*

*+44 (0) 871 0752621* Appel facturé 0.10 GBP par Minute

### *mailto:tech.support@vugames.co.uk http://www.vugames-europe.com*

Horaire d'ouverture de 09h00 à 21h00 Du lundi au samedi (y compris les jours fériés)

*Operations/Sales contact for retailers mailto:enquiries@vugames.co.uk +44 (0) 118 9209100*

# *REPUBLIC OF IRELAND*

*+353 (0) 1530 935001.* Appel facturé 0.33 Euro par Minute

*mailto:tech.support@vugames.co.uk http://www.vugames-europe.com*

Horaire d'ouverture de 09h00 à 21h00 Du lundi au samedi (y compris les jours fériés)

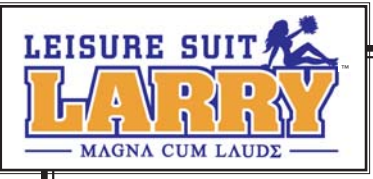

# *SPAIN*

# *+34 902-888498*

Appel facturé 0.08 Euro par minute + 0.10 Euro par appel

*mailto:Soporte@vup-interactive.es http://www.vugames-europe.com*

Horaire d'ouverture de 09h00 à 21h00 Du lundi au samedi (y compris les jours fériés)

*Operations/Sales contact for retailers: Yolanda Gomez mailto:comercial@vup-interactive.es +34 91 735 5502*

# *FRANCE*

*+33 (0) 892 880240* Appel facturé 0.34 Euro par minute

*mailto:support.technique@vu-games.com http://www.vugames-europe.com*

Horaire d'ouverture de 09h00 à 21h00 Du lundi au samedi (y compris les jours fériés)

# *GERMANY*

*+49 (0) 190 151200 Appel facturé 0.62 Euro par minute Mailto:techsupport@vup-interactive.de*

*For general information: http://www.vugames-europe.com*

Horaire d'ouverture de 09h00 à 21h00 Du lundi au samedi (y compris les jours fériés)

*Operations/Sales contact for retailers: Joachim Gaubatz mailto:joachim.gaubatz@vup-interactive.de +49 6103 9940939*

# *BELGIUM*

*+32 (0) 900 40458* Appel facturé 0.45 Euro par minute

*mailto:support.technique@vu-games.com http://www.vugames-europe.com*

Horaire d'ouverture de 09h00 à 21h00 Du lundi au samedi (y compris les jours fériés)

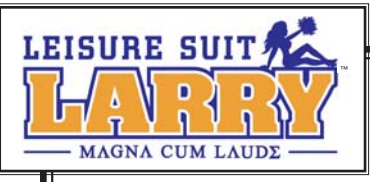

# *AUSTRIA*

*+43 (0) 900 241234* Appel facturé 0.676 Euro par minute

*Mailto: techsupport@vup-interactive.de*

*For general information: http://www.vugames-europe.com*

Horaire d'ouverture de 09h00 à 21h00 Du lundi au samedi (y compris les jours fériés)

# *LUXEMBOURG*

*+352 900 43105* Appel facturé 0.24 Euro par minute

*mailto:support.technique@vu-games.com http://support.vugames.fr http://www.vugames-europe.com*

Horaire d'ouverture de 09h00 à 21h00 Du lundi au samedi (y compris les jours fériés)

# *SWITZERLAND*

*+41 (0) 900 480485* Appel facturé 1.00 CHF par minute

*Mailto:techsupport@vup-interactive.de*

*For general information: http://www.vugames-europe.com*

Pour les suisses francophones, veuillez contacter le support technique pour la France.

Horaire d'ouverture de 09h00 à 21h00 Du lundi au samedi (y compris les jours fériés)

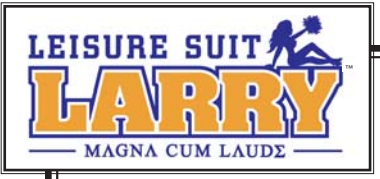

# *COUVRIR LES ARRIÈRES DE LARRY*

### *GARANTIE LIMITEE*

LE CONCEDANT REFUTE EXPRESSEMENT TOUTE GARANTIE POUR LE PROGRAMME, L'EDITEUR ET LE(S) MANUEL(S). LE PROGRAMME, L'EDITEUR ET LE(S) MANUEL(S) SONT FOURNIS « EN L'ETAT » SANS AUCUNE GARANTIE, EXPLICITE OU IMPLICITE, Y COMPRIS LES GARANTIES IMPLICITES DE QUALITE MARCHANDE, D'ADEQUATION A UN BESOIN OU UN USAGE PARTICULIER, OU D'ABSENCE DE CONTREFAÇON.

Tous les risques liés à l'utilisation ou aux performances du Programme, de l'Editeur de Niveaux et des Manuels relèvent de votre responsabilité.

Toutefois, vous bénéficiez de la garantie que le support contenant le Programme est exempt de défauts de matériel et d'assemblage pendant une durée de deux ans à dater de l'achat du Programme.

Si durant cette période de garantie vous vous apercevez que le produit est défectueux, veuillez contacter directement votre revendeur.

Cependant pour bénéficier de cette garantie, vous devez informer votre revendeur du défaut de conformité au plus tard dans les deux mois suivant sa constatation.

Certains états/juridictions n'autorisent pas la limitation de durée d'une garantie implicite. La limitation ci-dessus peut donc ne pas s'appliquer à votre situation.

La présente limitation de garantie ne fait pas obstacle aux éventuelles garanties légalement prévues.

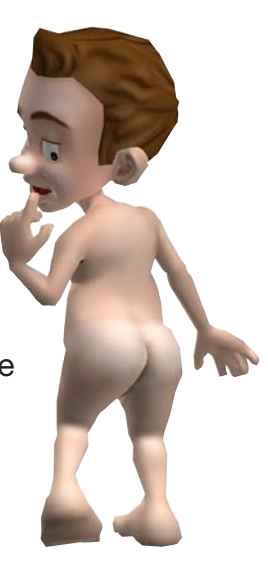